## **Comment Templates**

The feature allows jira-users to create and add templates to issue comments.

## To set the permissions to the templates

1. Go to HelpDesk administrator menu > Comments:

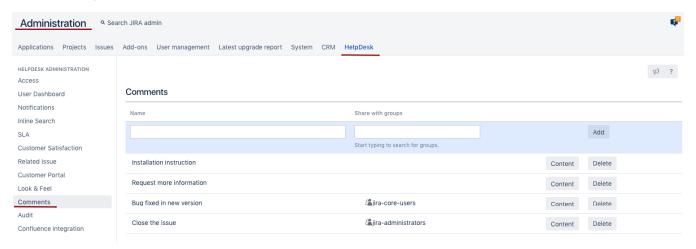

| Item              | Description                                                                                                    |
|-------------------|----------------------------------------------------------------------------------------------------|
| Name              | Template's name                                                                                                    |
| Share with groups | Select groups which Jira-users are able to use the template. If no group is listed, the template is available for everyone |
| Add               | Add created template                                                                                                    |
| Content           | Add/edit template's content                                                                                                |
| Delete            | Delete template                                                                                                    |

The available comment templates will be seen on comment section:

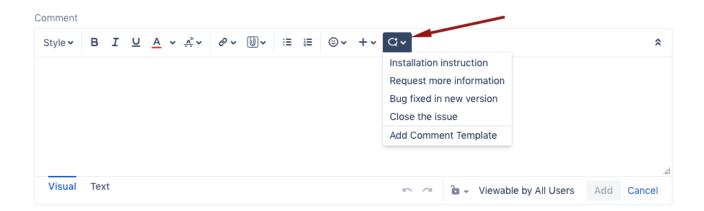

## To add saved text to comment

• Click on needed template's name;

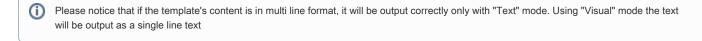

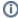

## To create new template

- Click on ;
  Add Comment Template:

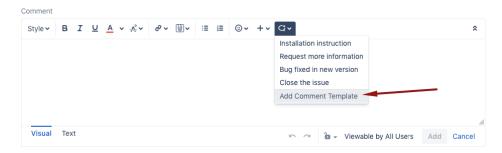

3. In opened dialog type in template's Name and it's Text:

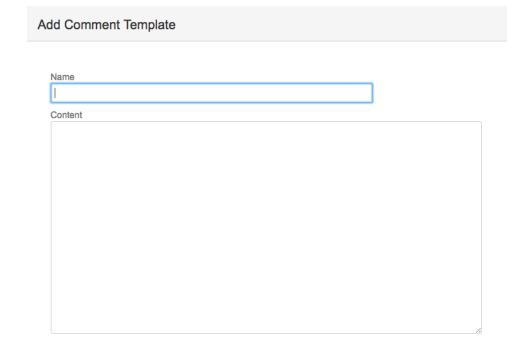

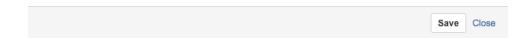